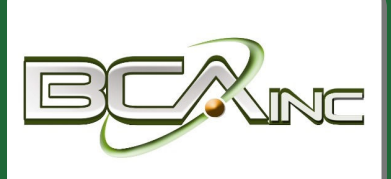

# **Sage 100 ERP Newsletter**

**From Business Computer Associates, Inc.** 

#### **July - August 2013**

#### **In This Issue**

**Page 1**  Credit Card Processing Changes

**Page 2**  FRx Conversion Tools, Tips, and Resources

Sage Summit 2013

### **Business Computer Associates, Inc.**

**Type of Business**  Enterprise Resource Planner, IT Service Provider

**Location**  Doral, FL

**Contact**  305.477.9515

**[www.bcainc.com](http://www.bcainc.com/)** 

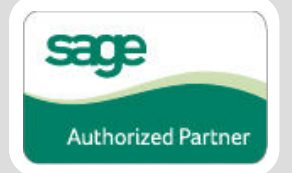

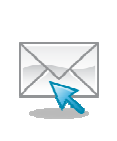

**IMPORTANT NOTE:** Be sure to contact us if you're currently using a third [party credit card merchant. Your integratio](mailto:fvillagomez@bcainc.com?subject=Credit%20Card%20Changes%20in%20Sage%20100ERP%202013)n options may be affected by the change in the way that credit card data is stored in Sage 100 ERP 2013.

## **CREDIT CARD PROCESSING CHANGES**  In Sage 100 ERP Version 2013

The introduction of **Sage Exchange** changes the way that credit card transactions are processed in Sage 100 ERP beginning with Version 2013. It not only provides enhanced credit card security and Payment Card Industry (PCI) compliance, Sage Exchange also introduces new card swipe capabilities, mobile payment features, and other credit card processing enhancements that we'll take a closer look at in this article.

#### **Enhanced Credit Card Security and PCI Compliance**

Sage Exchange is cloud-based technology that provides the integration between your Sage 100 ERP system and [Sage Payment Solutions,](http://na.sage.com/sage-payment-solutions) where credit card transactions are processed online.

It also provides a connection to the **Sage Exchange Vault.** This secure cloud-based vault stores sensitive credit card information online and **outside of your Sage 100 ERP system**. By doing so, all credit card information is removed from your database which reduces fraud exposure and simplifies PCI compliance. However, it does not eliminate the potential need for Sage 100 ERP customers to perform an annual PCI compliance audit.

For added cardholder security, Sage 100 ERP 2013 also allows a "one-time use" credit card for payment transactions without saving any credit card information.

#### **New Payment Options, Including Mobile**

New **card swipe** capabilities have been truly integrated so that payment processing is built into the normal Sage 100 ERP workflow, which can replace the disconnected card swipe system that you might be using today.

New **Sage Mobile Payments** is ideal for companies with a mobile sales force or service providers that collect fees on the go. Simply launch the app from your Smartphone or tablet, choose an existing customer, and select the invoice to pay. And with a Sage Mobile card swipe device connected, you can swipe the customer's credit card onsite and present a touch screen for signature and approval.

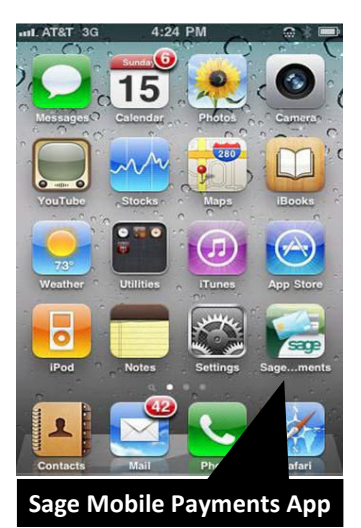

Lastly, Sage 100 ERP 2013 provides the ability to accept credit card payments for services rendered at the time of Accounts Receivable invoice creation for the invoice total, without requiring the use of Sales Order.

## Tips and Resources to Convert FRx Reports to Sage Intelligence

Now that support for FRx has officially ended, it's time to start thinking about converting those reports and settings to **Sage 100 ERP Intelligence Reporting**. Here are some guides, videos, and resources that will help the process along.

#### **Using the Report Designer Add-in**

Using Microsoft Excel, the **Report Designer Add-in** simplifies the entire conversion process by allowing you to map to the FRx building blocks (Rows, Columns, and Reporting Trees), convert your report layouts, add formulas, and save the designs as new Sage Intelligence reports.

As an enhancement for the basic Report Designer, the Report Designer Add-in not only simplifies FRx report conversion, it also **provides extended design controls** that are ideal for companies with highly complex or customized reporting requirements that change often or on-the-fly.

By breaking down a report into configurable and reusable building blocks, the Report Designer Add-in provides maximum flexibility for customers that want to design reports, from the ground up, to exact specifications.

[Download Report Designer Add-in FAQs for details >>](http://api.ning.com/files/p*o2ewtiKDuBoAtrxdZNHYZl5AHosNiiu1saePxRQXANn8NE7Nm4p5X*IlMi02RM*Ib0lBm5mHv2AWR*5eUCjlxn91R0rBCF/Sage100ERPIntelligenceReportDesignerAddInv1.0FAQs_29102012.pdf)  $\lambda$ 

[Watch a Demo of the FRx Conversion Process Using](http://youtu.be/-_HgMU9IdTw)  You [the Report Designer Add-in >>](http://youtu.be/-_HgMU9IdTw)

#### **FRx Conversion Guide**

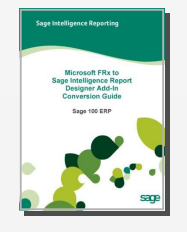

PDF

A comprehensive guide is available to walk you through the conversion process using the Report Designer Add-in. This 57-page document provides screenshots, detailed instructions, and step-by-step examples.

[Download the Conversion Guide >>](http://api.ning.com/files/ZHWvHcHnRn2-AF-8gQNhCtB7KVz14azvHNVZnD*708aw59XqeHNCRvSwZNOICgAYiBHPfiHmhuX*9Q4UAmAYi-3yBJ8ojmcx/FRxtoSageIntelligenceReportDesignerAddInConversionGuide.pdf)

#### **System Requirements**

Before you can use the Report Design Add-in to convert FRx reports, your system must have the following components installed/updated:

- FRx Version 6.7, Service Pack 11
- Sage 100 ERP Version 4.5 or Later
- Sage Intelligence Report Manager, Report Designer, and Report Designer Add-in (and the optional Connector module for multi-company consolidations)
- Microsoft Excel 2007 or 2010 32 Bit

#### **Getting Help**

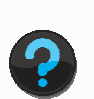

If you aren't completely familiar with the underlying components like FRx, Sage Intelligence, or Microsoft Excel, this conversion process can be tricky. So please be sure to [contact us](mailto:fvillagomez@bcainc.com?subject=FRx%20Report%20Conversion%20Tools) if you need guidance.

As your Sage 100 support provider and technology partner, we're here to help!

## **SAGE SUMMIT 2013**

Sage Summit is the largest education and networking event for Sage customers and partners. Join together with an expected 4,000 members of the Sage community and get inspired. Like no other conference, Sage Summit will help you become more productive, push the envelope, hear what's working for others, and bring a new energy to your workplace.

**July 21–26, 2013 Gaylord National Resort and Convention Center Washington, D.C.**

Click below for registration, hotel & travel info and agenda for the event:

## [http://na.sage.com/sage-summit >>>](http://na.sage.com/sage-summit)

#### *We focus on your technology, you focus on your business*

With over 20 years in the industry, BCA has worked with progressive companies and organizations that know the value of technology and want to get the most out of their Enterprise Resource Planning (ERP) investments. [www.bcainc.com](http://www.bcainc.com/) 

8813 NW 23 Street **|** Miami, FL 33172 **|** (305) 477-9515

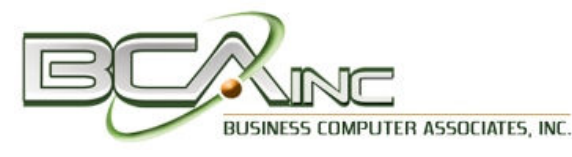

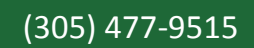

®Copyright 2013[, Juice Marketing, LLC. www.juice-marketing.com. Al](http://www.juice-marketing.com)l rights reserved. Sage, Sage logos, and Sage product names & services mentioned herein are registered trademarks or trademarks of Sage Software, Inc. and/or its affiliates. Other product names mentioned are trademarks of their respective owners.